## **Terracotta Server Configuration**

One Terracotta instance needs to act as Terracotta Server in the cluster. This can be a Terracotta instance on the same machine as one of the Servoy Application Servers in the Servoy Cluster or it can be a Terracotta instance on a dedicated machine.

The Terracotta integration bundled in the Servoy Application Server installation contains a script/batch file to start a Terracotta instance as a server. Before use, the file needs to be edited to point to the location where the Terracotta instance is installed:

- Open the file start\_terracotta\_server.bat/start\_terracotta\_server.sh in the <servoy>/application\_server/terracotta/ directory using a text editor.
- In the file, replace the text "[path\_to\_terracotta\_install]" with the directory in which the Terracotta instance was installed.

The hostname/IP address of the machine running the Terracotta Server is required in the following installation steps.

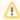

## Using a dedicated machine to run the Terracotta instance that acts as server

When a dedicated machine is used to run the Terracotta instance that will act as server, copy the above mentioned file as well as tc-config.xml from the machine where the Servoy Application Server is installed to a directory on the dedicated machine for the Terracotta server instance. Do replace the text "[path\_to\_terracotta\_install]" in terracotta\_server.bat/start\_terracotta\_server.sh accordingly.

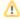

## Running the Servoy Application Server and Terracotta server on the same machine

When using a Terracotta instance on a machine that also runs one of the Servoy Application Servers, make sure that the machine either gets less load on the Servoy Application Server by using a Load Balancer, or make sure that the machine is capable of handling a higher load.